- 1. Click printer icon (top right or center bottom).
- 2. Change "destination"/printer to **"Save as PDF."**
- 3. Click "Save." 3.

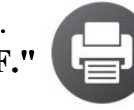

LLC Passport Rewards LP16. School Subjects

# **SLP16. School Subjects Pair #**

**STOP!** Before you begin this activity, open and follow video recording instructions [here](https://www.mtsac.edu/llc/passportrewards/languagepartners/LP_Online_Recording_Guide.pdf) and the 5 Parameters of ASL handout [here.](https://www.mtsac.edu/llc/passportrewards/languagepartners/5ParametersofASL.pdf)

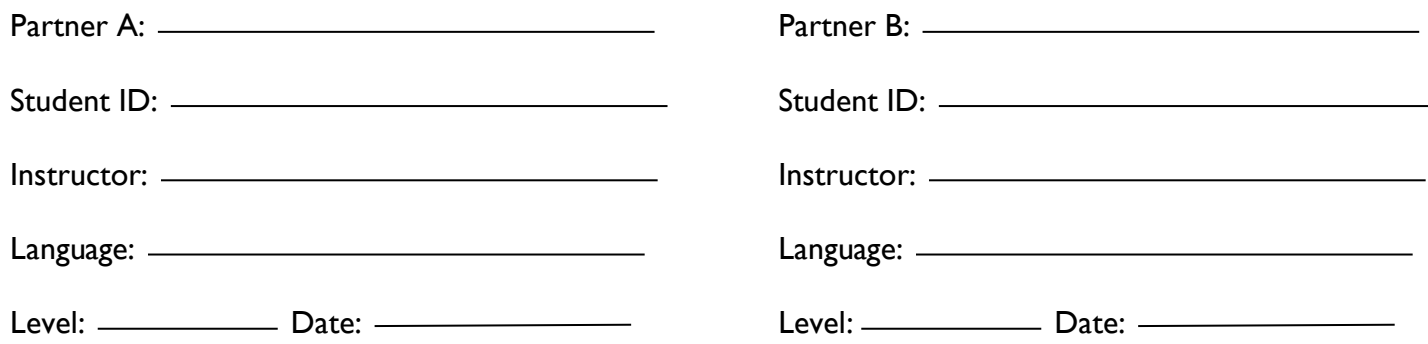

# **Section 1: Vocabulary Mastery**

*Instructions: Describe the sign of the following words and phrases using the 5 Parameters of ASL. Try to use your book and your partner before using other materials or the internet. Use the third column to help you remember the sign in your target language (ASL) by drawing a picture or writing a note to yourself.* 

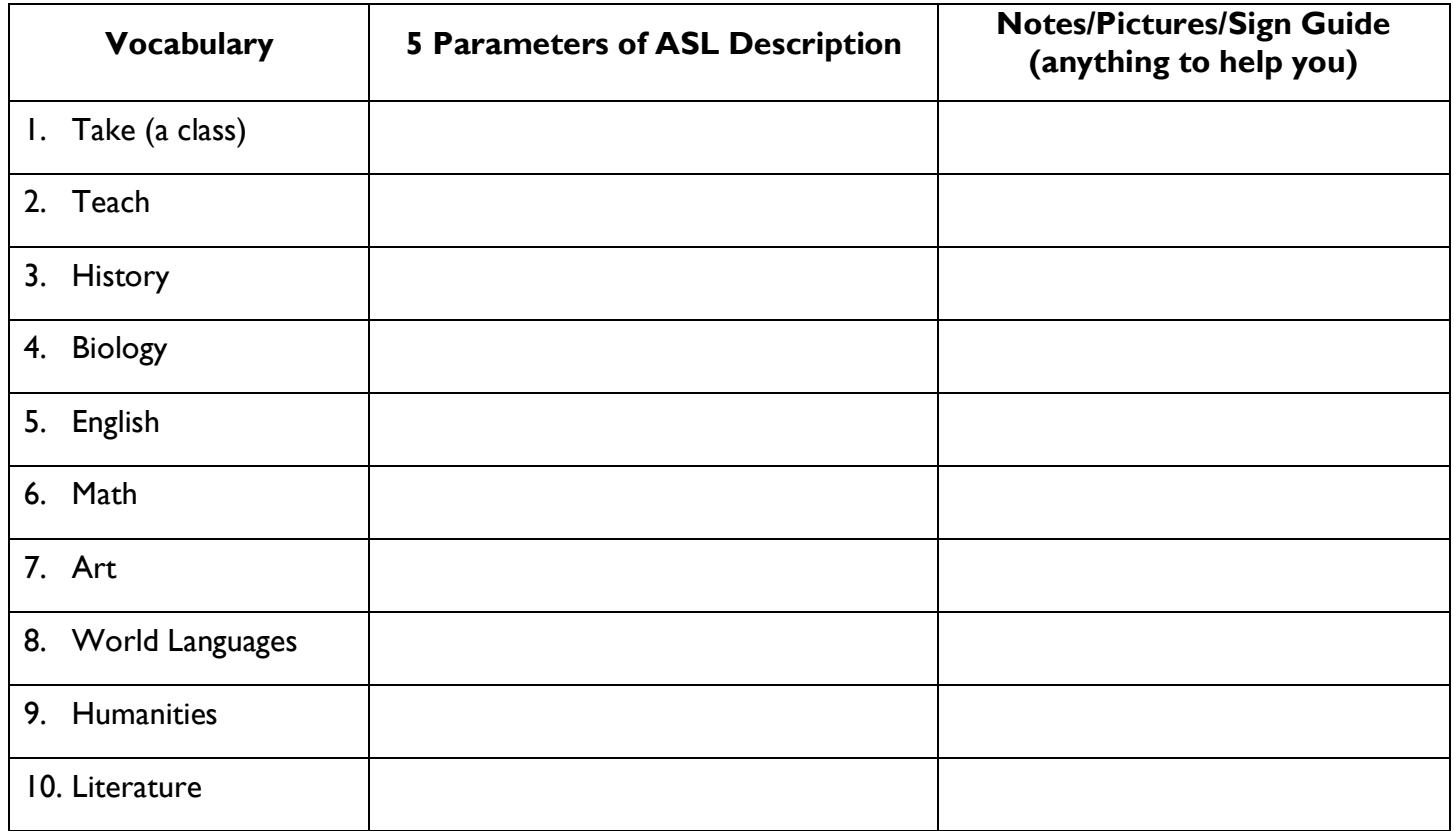

1

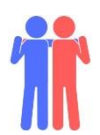

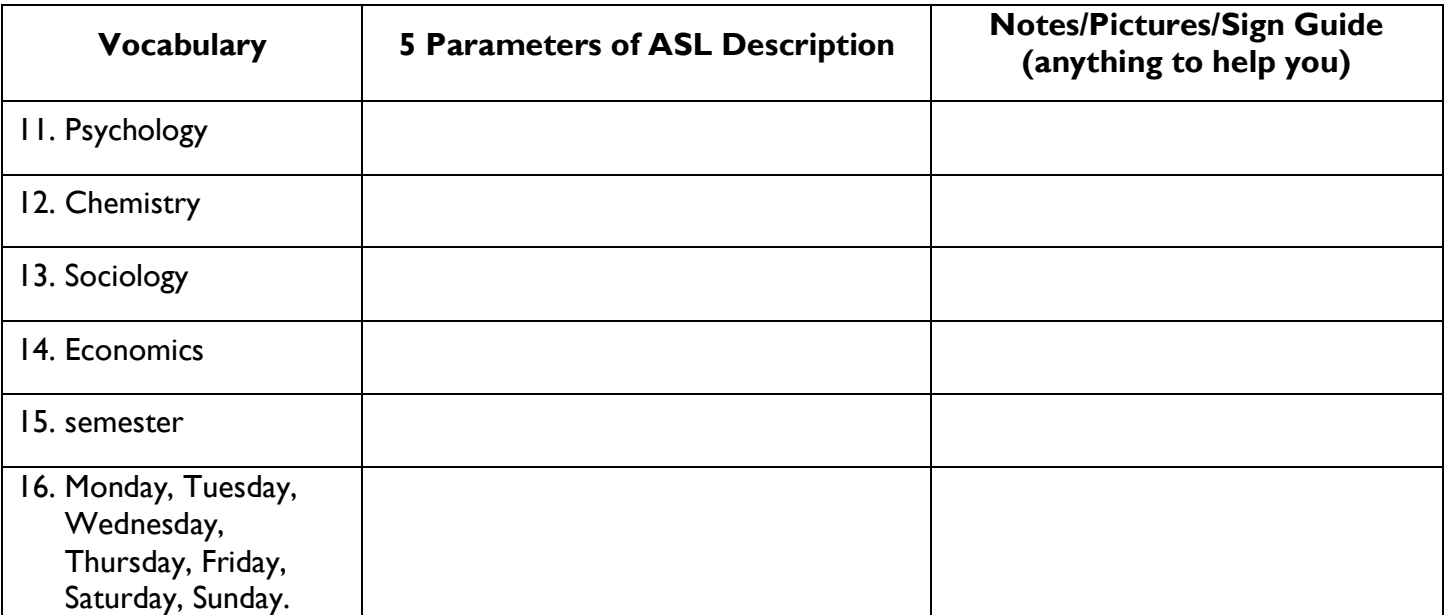

## **Section 2: ASL Syntax**

*Instructions: Write the following using ASL word order. Try to use your book and your partner before using other materials or the internet.* 

- 1. Which classes are you taking?
- 2. Natalie takes chemistry.
- 3. Professor Mai teaches Chinese.
- 4. John takes sociology on Tuesdays and Thursdays.
- 5. When do you take history?
- 6. Selena likes her art class.

#### 7. He is taking five classes.

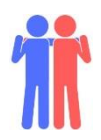

### **Section 3: My Class Schedule**

 *Instructions: Han is taking five classes this semester. Use your target language (ASL) to talk to your partner about where Han is at the following days/times*.

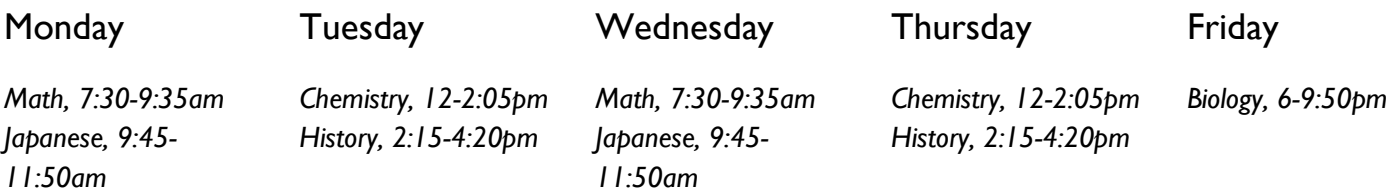

Example: Tuesdays/1:00pm

A: Where is Han on Tuesday at 1pm? B. He is in chemistry.

 *\*Use your target language.\** 

- 1. Fridays/7:00pm
- 2. Mondays/10:30am
- 3. Thursdays/3:45pm
- 4. Wednesdays/9:15am

### **Section 4: Creating a Dialogue**

 *Instructions: Tell your partner what courses you are taking, on what days they meet, and at what times. Use the table if it helps! You will write out your conversation on the next page.* 

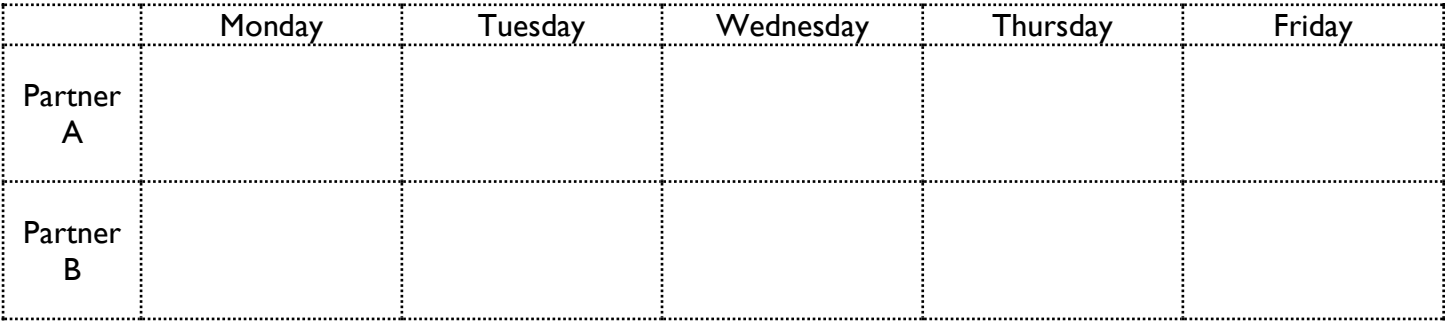

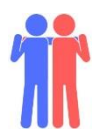

# **Section 4: Creating a Dialogue (continued)**

*Instructions (continued): Write your conversation here. You will record this dialogue in the next section.* 

Signer 1:

*Signer 2:* 

Signer 1:

*Signer 2:* 

Signer 1:

*Signer 2:* 

Signer 1:

*Signer 2:* 

Use the text box for additional space to write if needed.

### **Section 5: Perform Your Dialogue**

Instructions: Perform the dialogue you created with your partner. Make sure you do not end your Zoom meeting until *you have performed your dialogue with your partner.* 

Revised on 4/3/2020<br>Language Learning Center m for the 21st Century